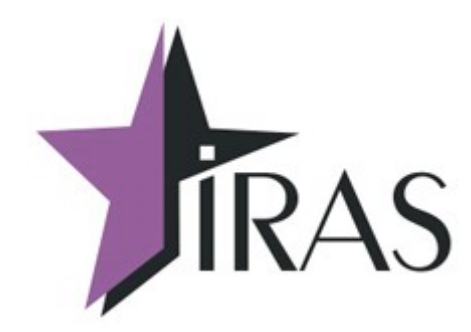

# **Тонкий клиент (Thinclient).**

# **Руководство Разработчика**

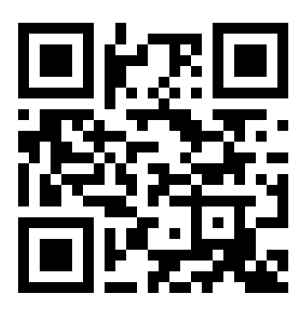

22. июн. 2022 <mailto:nilstarsoft@mail.ru>

# Оглавление

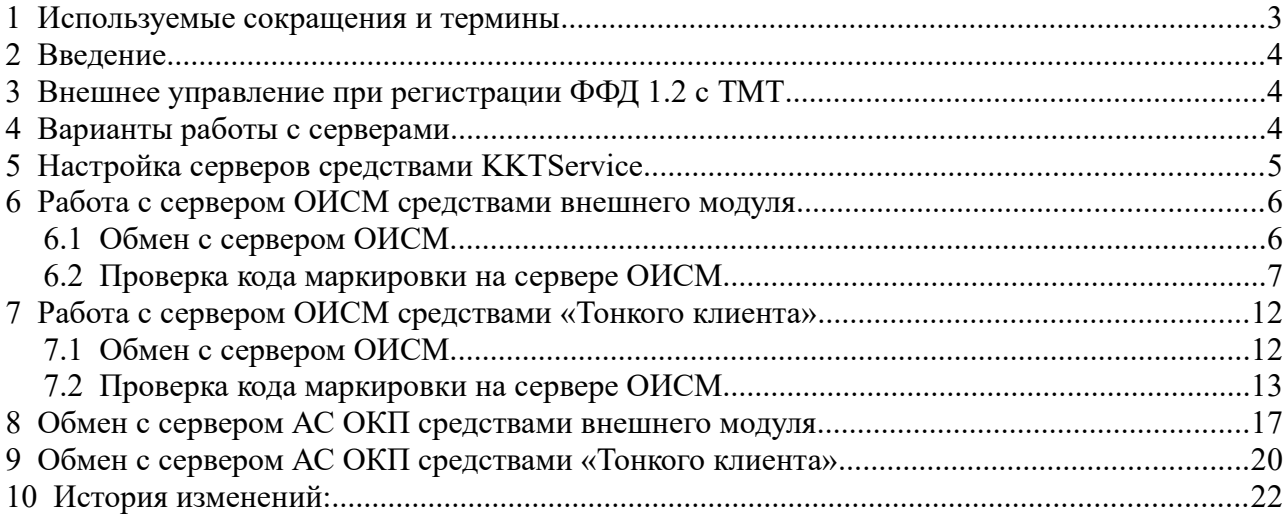

# <span id="page-2-0"></span> **1 Используемые сокращения и термины**

- АС ОКП автоматизированная система обновления ключей проверки.
- КМ код маркировки.
- ККТ контрольно-кассовая техника, обеспечивающая проверку КМ.
- ОФД оператор фискальных данных.
- ОИСМ оператор информационных систем маркировки.
- ФН фискальный накопитель.

## <span id="page-3-2"></span> **2 Введение**

В документе приведен порядок работы управления программой «Тонкий клиент» на ККТ с поддержкой ФФД 1.2 с КМ (регистрация ФФД 1.2 с ТМТ). Адреса и таймауты серверов должны быть обязательно настроены и сохранены в ФН.

### <span id="page-3-1"></span> **3 Внешнее управление при регистрации ФФД 1.2 с ТМТ**

Все упоминаемые команды и их форматы описаны здесь: [Инструкция по программированию](http://files.nilsoft.ru/firmware1.2/instructions/instruction_kfn.pdf)

Порядок работы с серверами описан здесь:

[Протокол информационного обмена ОФД-ГИС МТ](https://xn--80ajghhoc2aj1c8b.xn--p1ai/upload/%D0%9F%D1%80%D0%BE%D0%B5%D0%BA%D1%82_%D0%BF%D1%80%D0%BE%D1%82%D0%BE%D0%BA%D0%BE%D0%BB%D0%B0_%D0%B8%D0%BD%D1%84%D0%BE%D1%80%D0%BC%D0%B0%D1%86%D0%B8%D0%BE%D0%BD%D0%BD%D0%BE%D0%B3%D0%BE_%D0%BE%D0%B1%D0%BC%D0%B5%D0%BD%D0%B0_%D0%9E%D0%A4%D0%94-%D0%93%D0%98%D0%A1_%D0%9C%D0%A2_%D1%81%D0%BE%D0%B3%D0%BB%D0%B0%D1%81%D0%BD%D0%BE_%D0%B8%D0%B7%D0%BC%D0%B5%D0%BD%D0%B5%D0%BD%D0%B8%D1%8F%D0%BC_54-%D0%A4%D0%97_ru03.pdf)

и здесь: [Описание протокола информационного обмена между ККМ и ФН](https://data.nalog.ru/html/sites/www.new.nalog.ru/docs/kkt/1_2_05_090621.pdf)

Работа с ФФД 1.2 по командам управления ничем не отличается от ФФД 1.05-ФФД 1.1. При регистрации ФФД 1.2 с ТМТ необходимо обеспечить обмен с дополнительными серверами (для обмена на стороне внешнего модуля):

ОИСМ - запрос о КМ (код маркировки) и уведомление о реализации маркированного товара. АС ОКП - запрос на обновление ключей проверки кодов маркировки.

Адреса, порты и таймауты обязательно должны быть настроены и сохранены в ФН.

### <span id="page-3-0"></span> **4 Варианты работы с серверами**

Работа через «Тонкого клиента» возможна в двух вариантах:

проверка КМ на сервере ОИСМ, обновление ключей проверки на сервере АС ОКП делается на стороне внешнего модуля, «Тонкий клиент» только отправляет документы на сервер ОФД и уведомления на сервер ОИСМ (смотреть здесь [Работа с сервером ОИСМ](#page-5-1)  [средствами внешнего модуля](#page-5-1) и здесь [Обмен с сервером АС ОКП средствами внешнего](#page-16-0)  [модуля](#page-16-0) ).

 $\bullet$  проверка КМ на сервере ОИСМ, обновление ключей проверки на сервере АС ОКП делается средствами «Тонкого клиента» (смотреть здесь [Работа с сервером ОИСМ](#page-11-1)  [средствами «Тонкого клиента»](#page-11-1) и здесь [Обмен с сервером АС ОКП средствами «Тонкого](#page-19-0)  [клиента»](#page-19-0) ).

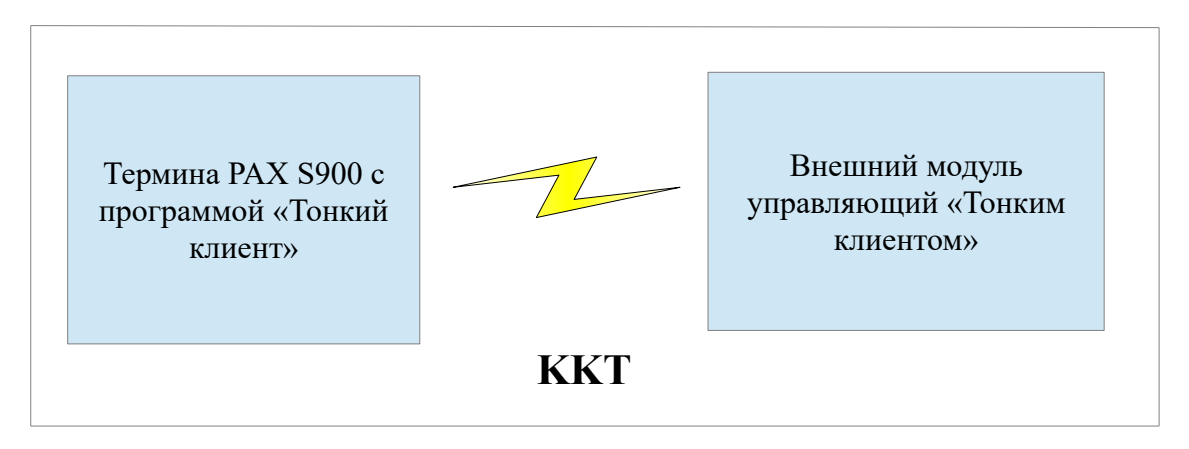

# <span id="page-4-0"></span> **5 Настройка серверов средствами KKTService.**

Настройки серверов ОФД, ОИСМ, АС ОКП можно сделать во встроенной программе «СЕРВИС ККТ» в разделе «СЕРВЕРЫ»:

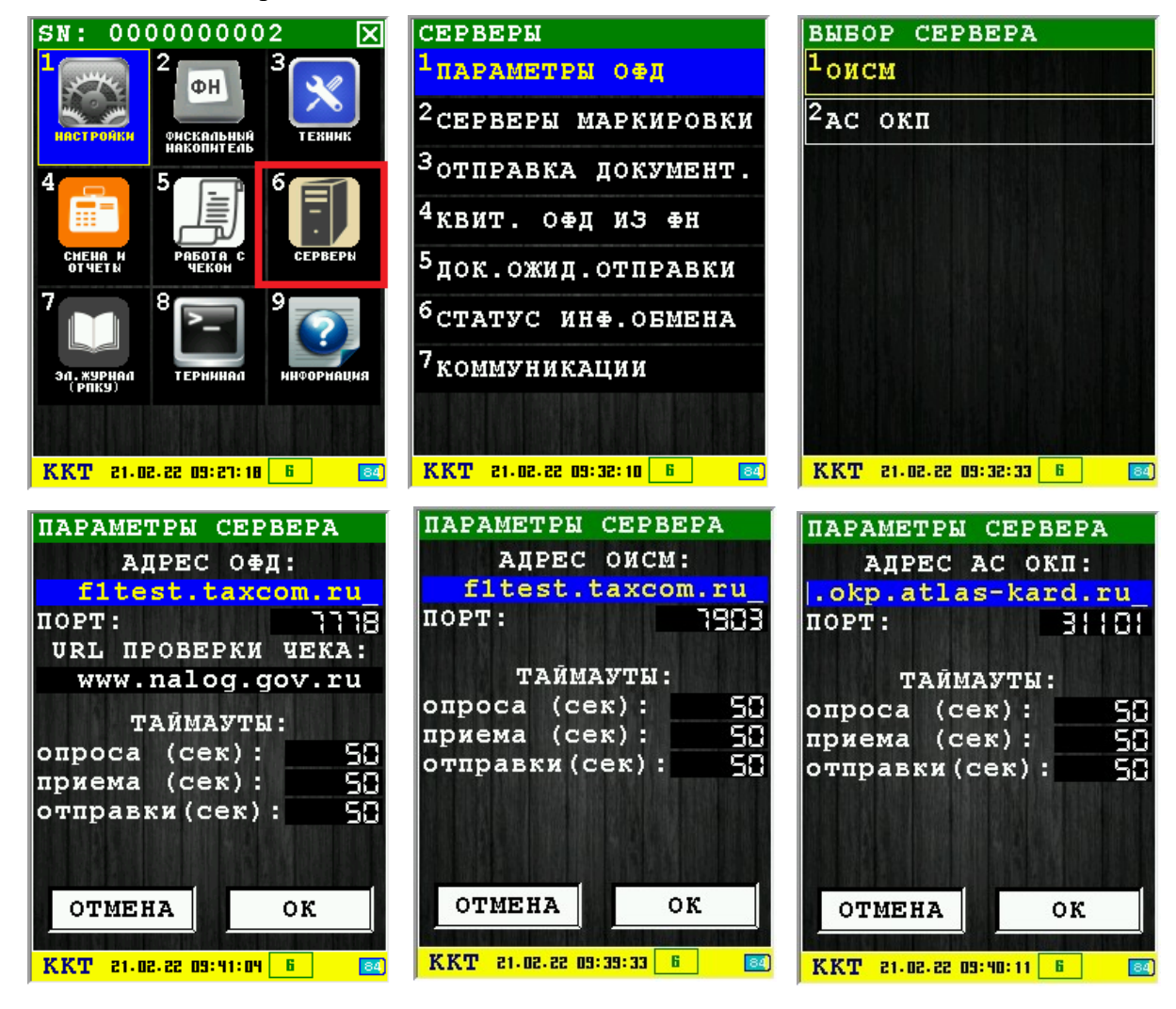

По нажатию «ОК» настройки буду сохранены в ФН и при отправке будут взяты оттуда же. Для примера показаны адреса тестовых серверов. Адрес АС ОКП берется из ФН, если есть поддержка. При отсутствии поддержки адрес нужно указывать обязательно.

### <span id="page-5-1"></span> **6 Работа с сервером ОИСМ средствами внешнего модуля**

### <span id="page-5-0"></span> *6.1 Обмен с сервером ОИСМ*

Порядок работы с серверами описан здесь: [Протокол информационного обмена ОФД-ГИС МТ](https://xn--80ajghhoc2aj1c8b.xn--p1ai/upload/%D0%9F%D1%80%D0%BE%D0%B5%D0%BA%D1%82_%D0%BF%D1%80%D0%BE%D1%82%D0%BE%D0%BA%D0%BE%D0%BB%D0%B0_%D0%B8%D0%BD%D1%84%D0%BE%D1%80%D0%BC%D0%B0%D1%86%D0%B8%D0%BE%D0%BD%D0%BD%D0%BE%D0%B3%D0%BE_%D0%BE%D0%B1%D0%BC%D0%B5%D0%BD%D0%B0_%D0%9E%D0%A4%D0%94-%D0%93%D0%98%D0%A1_%D0%9C%D0%A2_%D1%81%D0%BE%D0%B3%D0%BB%D0%B0%D1%81%D0%BD%D0%BE_%D0%B8%D0%B7%D0%BC%D0%B5%D0%BD%D0%B5%D0%BD%D0%B8%D1%8F%D0%BC_54-%D0%A4%D0%97_ru03.pdf)

и здесь: [Описание протокола информационного обмена между ККМ и ФН](https://data.nalog.ru/html/sites/www.new.nalog.ru/docs/kkt/1_2_05_090621.pdf)

Проверка КМ производится на стороне внешнего приложения. Отправку уведомлений делает «Тонкий клиент» в автоматическом режиме при условии правильной настройки сервера ОИСМ (настройки смотреть здесь [Настройка серверов средствами KKTService.](#page-4-0) ).

Проверка всех кодов маркировки обязательно производится до команды открытия чека (0x10). Результаты проверки КМ должны быть сохранены для добавление в чек.

### <span id="page-6-0"></span> *6.2 Проверка кода маркировки на сервере ОИСМ*

Все проверки кодов маркировки на сервере ОИСМ и сохранения результатов проверки должны проводиться до команды открытие чека (0x10).

Проверка КМ производится на стороне внешнего приложения. Отправку уведомлений делает «Тонкий клиент» в автоматическом режиме при условии правильной настройки сервера ОИСМ. Адреса, порты и таймауты обязательно должны быть настроены и сохранены в ФН.

Порядок работы с серверами описан здесь:

[Протокол информационного обмена ОФД-ГИС МТ](https://xn--80ajghhoc2aj1c8b.xn--p1ai/upload/%D0%9F%D1%80%D0%BE%D0%B5%D0%BA%D1%82_%D0%BF%D1%80%D0%BE%D1%82%D0%BE%D0%BA%D0%BE%D0%BB%D0%B0_%D0%B8%D0%BD%D1%84%D0%BE%D1%80%D0%BC%D0%B0%D1%86%D0%B8%D0%BE%D0%BD%D0%BD%D0%BE%D0%B3%D0%BE_%D0%BE%D0%B1%D0%BC%D0%B5%D0%BD%D0%B0_%D0%9E%D0%A4%D0%94-%D0%93%D0%98%D0%A1_%D0%9C%D0%A2_%D1%81%D0%BE%D0%B3%D0%BB%D0%B0%D1%81%D0%BD%D0%BE_%D0%B8%D0%B7%D0%BC%D0%B5%D0%BD%D0%B5%D0%BD%D0%B8%D1%8F%D0%BC_54-%D0%A4%D0%97_ru03.pdf)

и здесь: [Описание протокола информационного обмена между ККМ и ФН](https://data.nalog.ru/html/sites/www.new.nalog.ru/docs/kkt/1_2_05_090621.pdf)

Требования к формату строки маркировки для добавления в команды обмена с КФН:

- строка маркировки подаваемая в команду должна соответствовать требованию документа [Приказ ФНС России от 14.09.2020 № ЕД-7-20/662@](https://www.nalog.gov.ru/rn77/about_fts/docs/10020801/)
- непечатный символ  $0x1D$  в строке должен подаваться как есть без каких-либо преобразований.
- в конце строки не должно быть никаких дополнительных символов.

Пример строки маркировки (непечатный символ 0x1D для визуальности заменен на символ #):

010123456789012321XHe"ImQ>\*A&jOL#91808B#92BCBr3YRDprM1AAWPkjE/ RatPM7XyltEtqOTV4Y9bOtnegQLzeh1OVuOZHMfQDSMqTnXjIcM8Yb20qLr4d+Ykfg ==

#### Для передачи в команду строка должна быть преобразована в HEX формат:

30313031323334353637383930313233323158486522496D513E2A41266A4F4C1D3931 383038421D3932424342723359524470724D31414157506B6A452F526174504D3758796C7 44574714F5456345939624F746E6567514C7A6568314F56754F5A484D665144534D71546E 586A49634D3859623230714C7234642B596B66673D3D

Структура запроса для отправки на сервер ОИСМ:

#### typedef struct

```
{
      unsigned int magic; // BE: класс сообщений, значение: [0xDD80CAA1];
      unsigned short s_ver; // BE: значения: {0x82A2 ¦0x82FB};
                               // - если значение поля равно 0x82A2, то это
                               // сообщение информационного обмена
                               // сведениями о маркированных товарах для
                               // дальнейшей трансляции в ГИС МТ.
                               // - если значение поля равно 0x82FB, то это
                               // тестовый пакет, предназначенный только для
                               // обработки на стороне ОФД, тестирующий связь и
                              // временные характеристики с приемным
                              // комплексом ОФД
      unsigned short a_ver; // ВЕ: значение: 0x0001;
      char fnId[16]; // номер ФН;
      unsigned short entry_len; // LE: длина {c_hdr; c_data} в байтах;
      unsigned short flags; // LE: флаги;
      unsigned short crc; \frac{1}{2} // LE: проверочный код;
```
#### } T\_HDR;

Порядок обмена при проверка кода маркировки на сервере ОИСМ:

- считать со сканера строку маркировки (пример дан выше).
- определить номер тега для включения в тег 1163 (тег кода маркировки 1300-1309, 1320-1321). Для указанной строки номер тега 1305 (GS1.М).
- определить тип кода маркировки для тега 2100. Для указанной строки тип 2.
- определить размер идентификатора в передаваемой строке маркировки. Для указанной строки размер идентификатора 33.
- проверить строку маркировки на сервере ОИСМ и получить подтверждение.

Порядок проверки КМ на сервере:

• команда 0x20 (Запрос статуса КМ) запросить статусы кода маркировки.

Команды и ответ 0x20:

11:23:26.528 T ->#AERF220##D301 11:23:26.550 R <- #220#88#0009#0000#161212121A#01#00#25#01#00#00#0000##ED08

• командой 0x26 (Передать код маркировки для проверки в ФН) передать строку маркировки в ФН (локальная проверка).

Команда и ответ 0x26:

#### $11:26:37.559$  T  $\rightarrow$

#AERF526#02#30313031323334353637383930313233323158486522496D513E2A 41266A4F4C1D3931383038421D3932424342723359524470724D31414157506B6A 452F526174504D3758796C744574714F5456345939624F746E6567514C7A656831 4F56754F5A484D665144534D71546E586A49634D3859623230714C7234642B596B 66673D3D#21#28##7B3A

11:26:37.782 R <-#526#88#0009#0000#161212121A#03#00##2406

• командой 0x24 (Создать уведомление КМ) создать уведомление.

#### Команда и ответ 0x26:

11:29:42.658 T ->#AERF624#01#00#1#0##6D03

11:29:42.845 R <-

#624#88#0009#0000#161212121A#1001F736A2510110999999078902008932000 20C4F4364F9E500020B010200DEE368EBBCC24BD248450568BF544FB25CA8396AE 73AE04D2AB697993A14BCFF73850D90A6DCFB799C16772AAE78907607C16F317AF 6E59AFB776FC1153C8854DFFB97DECD578B3FD87C9A699BA7FA0D39352269E2EFA

D16ACE6E40D51BA3795EE3D2745C4ED3C302C1F6B7A88D6FFFA1321390DF955462 E7F2B96F64CFD58339C4276A48BF97332B21A2FDF8F992306EF4CC1EF141F5F407 D6D3D9DF7AC2CC41608940BD743530B4CC94BBC61516E07021D0AA46E90C3B7507 1006AC367B5A32C83F14588FBE9DA8D5E7F2651143A7E230948C0353D3F2F3F1AB 0D329A3C656FED4F0A9C607217DB4CF7BB1B4818552F1##FA7F

• из ответа команды 0x24 полученную строку преобразовать в бинарный вид для передачи на сервер ОИСМ.

#### строка из ответа команды для отправки на сервер для проверки:

1001F736A251011099999907890200893200020C4F4364F9E500020B010200DEE3 68EBBCC24BD248450568BF544FB25CA8396AE73AE04D2AB697993A14BCFF73850D 90A6DCFB799C16772AAE78907607C16F317AF6E59AFB776FC1153C8854DFFB97DE CD578B3FD87C9A699BA7FA0D39352269E2EFAD16ACE6E40D51BA3795EE3D2745C4 ED3C302C1F6B7A88D6FFFA1321390DF955462E7F2B96F64CFD58339C4276A48BF9 7332B21A2FDF8F992306EF4CC1EF141F5F407D6D3D9DF7AC2CC41608940BD74353 0B4CC94BBC61516E07021D0AA46E90C3B75071006AC367B5A32C83F14588FBE9DA 8D5E7F2651143A7E230948C0353D3F2F3F1AB0D329A3C656FED4F0A9C607217DB4 CF7BB1B4818552F1

• создать заголовок для отправки запроса на сервер.

#### Заголовок для отправки на сервер в бинарном виде:

DD80CAA182A2000139393939303738393032303038393332

- отправить заголовок на сервер.
- при отсутствии ошибок отправки заголовка отправить преобразованную строку запроса.

#### Строка для отправки на сервер для проверки:

1001140000001001F736A251011099999907890200893200020C4F4364F9E50002 0B010200DEE368EBBCC24BD248450568BF544FB25CA8396AE73AE04D2AB697993A 14BCFF73850D90A6DCFB799C16772AAE78907607C16F317AF6E59AFB776FC1153C 8854DFFB97DECD578B3FD87C9A699BA7FA0D39352269E2EFAD16ACE6E40D51BA37 95EE3D2745C4ED3C302C1F6B7A88D6FFFA1321390DF955462E7F2B96F64CFD5833 9C4276A48BF97332B21A2FDF8F992306EF4CC1EF141F5F407D6D3D9DF7AC2CC416 08940BD743530B4CC94BBC61516E07021D0AA46E90C3B75071006AC367B5A32C83 F14588FBE9DA8D5E7F2651143A7E230948C0353D3F2F3F1AB0D329A3C656FED4F0 A9C607217DB4CF7BB1B4818552F1

• получить заголовок ответа сервера и проверить его правильность.

Заголовок ответа сервера:

- при отсутствии ошибок получить ответ сервера.
- преобразовать ответ сервера в HEX последовательность для передачи в команду.

#### Строка для отправки в команду:

5800040000005800D1A52A53011099999907890200893200020C4F4364F9145455 D60102002809840C8E07572D42F7825C3D509448C570FAE4A39F6FBBCB3A0AAC4C CC79DF38BDDFFF8B79C423F006725CA396D368393FA086B5C8E8D393

• командой 0x25 (Отправить ответ ОИСМ в ФН) отправить преобразованную строку ответа в ФН.

#### Команда и ответ 0x25:

11:35:08.993 T - >#AERF225#5800D1A52A53011099999907890200893200020C4F4364F9145455D6 0102002809840C8E07572D42F7825C3D509448C570FAE4A39F6FBBCB3A0AAC4CCC 79DF38BDDFFF8B79C423F006725CA396D368393FA086B5C8E8D393##F428

11:35:09.303 R <- #225#88#0009#0000#161212121A#0F#420804006B9EF7613908010000D5070100 0F3D080100013408010002#00#02#01#00#0F#6B9EF761###D515

- получить из ответа команды 0x25 статус проверки кода маркировки. Полученный статус равен 0x0F (помечен красным).
- командой 0x22 (Сохранить результаты проверки КМ) с флагом 1 сохранить результаты проверки в ФН.

Команда и ответ 0x22:

11:36:46.117 T ->#AERF322#01##5302 11:36:46.137 R <-#322#88#0009#0000#161212121A#0F##B505

• после получения подтверждения всех кодов которые должны быть добавлены в чек можно открывать чек командой 0x10.

#### Команда и ответ открытия чека 0x10:

11:38:37.003 T ->#AERF410#310122#1138#00#Петров| 780000000001###01#00#Сбербанк №12345678###2415 11:38:37.058 R <-#410#88#0109#0000#161212121A#0100##FF05 • перед каждой командой 0x11 (Оформление позиции товара/услуги) должна подаваться команда 0x21 (Передача КМ)

Команда и ответ 0x21 перед оформлением позиции чека, строка маркировки должна быть преобразована в HEX вид:

 $11:39:14.293$  T ->#AERF521#1905#30313031323334353637383930313233323158486522496D513 E2A41266A4F4C1D3931383038421D3932424342723359524470724D31414157506 B6A452F526174504D3758796C744574714F5456345939624F746E6567514C7A656 8314F56754F5A484D665144534D71546E586A49634D3859623230714C7234642B5 96B66673D3D#20#00#02#01#00#0F##E13C

11:39:14.336 R <-#521#88#0109#0000#161212121A#01##A205

#### Команда и ответ 0x11 оформления позиции чека:

11:41:53.691 T ->#AERF611#Сигареты CAMEL#155- 644#10.50#2#ШТ.#01040101#БАКАЛЕЯ#|##A813

11:41:53.729 R <-#611#88#0209#0000#161212121A#21.00#21.00##4007

• последующая работа по формированию чека (команды с  $0x12...0x14$  и другие команды ничем не отличается от таковой для ФФД 1.05 - ФФД 1.1.

## <span id="page-11-1"></span> **7 Работа с сервером ОИСМ средствами «Тонкого клиента»**

### <span id="page-11-0"></span> *7.1 Обмен с сервером ОИСМ*

Проверка КМ на сервере производится на стороне «Тонкого клиента». Адреса, порты и таймауты обязательно должны быть настроены и сохранены в ФН.

Проверка всех кодов маркировки обязательно должна производится до команды открытия чека (0x10). Результаты проверки КМ должны быть сохранены для добавление в чек.

### <span id="page-12-0"></span> *7.2 Проверка кода маркировки на сервере ОИСМ*

Все проверки кодов маркировки на сервере ОИСМ и сохранения результатов проверки должны проводиться до команды открытие чека (0x10).

Требования к формату строки маркировки для добавления в команды обмена с КФН:

- строка маркировки подаваемая в команду должна соответствовать требованию документа [Приказ ФНС России от 14.09.2020 № ЕД-7-20/662@](https://www.nalog.gov.ru/rn77/about_fts/docs/10020801/)
- непечатный символ  $0x1D$  в строке должен подаваться как есть без каких-либо преобразований.
- в конце строки не должно быть никаких дополнительных символов.

Пример строки маркировки (непечатный символ 0x1D для визуальности заменен на символ #):

010123456789012321XHe"ImQ>\*A&jOL#91808B#92BCBr3YRDprM1AAWPkjE/ RatPM7XyltEtqOTV4Y9bOtnegQLzeh1OVuOZHMfQDSMqTnXjIcM8Yb20qLr4d+Ykfg ==

#### Для передачи в команду строка должна быть преобразована в HEX формат:

30313031323334353637383930313233323158486522496D513E2A41266A4F4C 1D3931383038421D3932424342723359524470724D31414157506B6A452F526174 504D3758796C744574714F5456345939624F746E6567514C7A6568314F56754F5A 484D665144534D71546E586A49634D3859623230714C7234642B596B66673D3D

Порядок обмена при проверка кода маркировки на сервере ОИСМ:

- считать со сканера строку маркировки (пример дан выше).
- определить номер тега для включения в тег 1163 (тег кода маркировки 1300-1309, 1320-1321). Для указанной строки номер тега 1305 (GS1.М).
- определить тип кода маркировки для тега 2100. Для указанной строки тип 2.
- определить размер идентификатора в передаваемой строке маркировки. Для указанной строки размер идентификатора 33.
- проверить строку маркировки на сервере ОИСМ и получить подтверждение.

Порядок проверки КМ на сервере:

• команда 0x20 (Запрос статуса КМ) запросить статусы кода маркировки.

Команды и ответ 0x20:

```
11:23:26.528 T ->#AERF220##D301
11:23:26.550 R <-
#220#88#0009#0000#161212121A#01#00#25#01#00#00#0000##ED08
```
• командой 0x26 (Передать код маркировки для проверки в ФН) передать строку маркировки в ФН (локальная проверка).

Команда и ответ 0x26:

11:26:37.559 T ->

#AERF526#02#30313031323334353637383930313233323158486522496D513E2A 41266A4F4C1D3931383038421D3932424342723359524470724D31414157506B6A 452F526174504D3758796C744574714F5456345939624F746E6567514C7A656831 4F56754F5A484D665144534D71546E586A49634D3859623230714C7234642B596B 66673D3D#21#28##7B3A

11:26:37.782 R <-#526#88#0009#0000#161212121A#03#00##2406

• командой 0x24 (Создать уведомление КМ) создать уведомление.

#### Команда и ответ 0x26:

11:29:42.658 T ->#AERF624#01#00#1#0##6D03

11:29:42.845 R <-

#624#88#0009#0000#161212121A#1001F736A2510110999999078902008932000 20C4F4364F9E500020B010200DEE368EBBCC24BD248450568BF544FB25CA8396AE 73AE04D2AB697993A14BCFF73850D90A6DCFB799C16772AAE78907607C16F317AF 6E59AFB776FC1153C8854DFFB97DECD578B3FD87C9A699BA7FA0D39352269E2EFA D16ACE6E40D51BA3795EE3D2745C4ED3C302C1F6B7A88D6FFFA1321390DF955462 E7F2B96F64CFD58339C4276A48BF97332B21A2FDF8F992306EF4CC1EF141F5F407 D6D3D9DF7AC2CC41608940BD743530B4CC94BBC61516E07021D0AA46E90C3B7507 1006AC367B5A32C83F14588FBE9DA8D5E7F2651143A7E230948C0353D3F2F3F1AB 0D329A3C656FED4F0A9C607217DB4CF7BB1B4818552F1##FA7F

• перед подачей команды 0x25 получить время обмена с сервером ОИСМ командой 0x67 с индексом 1 и извлечь из поля ответа «Таймаут обращения» (помечено красным). Значение хранится в секундах. Из-за возможных проблем со связью время ожидания ответа на команду 0x25 рекомендуется добавлять 1 секунду к полученному значению.

09:33:16.352 T ->#AERF467#01##5D02

 $09:33:16.373$  R <-#467#88#1009#0000#161212121A#DF1E#1E00#1E00#1E00#f1test.taxcom.ru#01##DF0F

• команда 0x25 (Отправить ответ ОИСМ в ФН). При отправке команды в ФН строка в команде обязательно должна быть пустой. Обмен с сервером ОИСМ и подстановка в команду ответа сервера производится средствами «Тонкого клиента». Необходимо учитывать заданное время обмена с сервером, время ответа на команду будет зависеть от времени обмена с сервером.

При проблемах связи (нет ответа или время ответа превышает заданный таймаут обращения) в команде 0x25 «Тонкий клиент» вместо ответа сервера не будет ничего передано и в ответ на команду 0x25 будет возвращена ошибка 0xA3 (что соответствует ошибке ФН 0x33 «Неверная последовательность команд группы Bxh»). В случае данной ошибки команда 0x22 с индексом 1 вернет результаты локальной проверки.

Команда и ответ 0x25 (ответ от сервера не получен): 18.04.2022 16:12:01 #AERF/25###F101

18.04.2022 16:12:01 #/25#88#4009#02A3#161212121A##3C05

#### Команда и ответ 0x25 (ответ от сервера получен):

```
11:35:08.993 T ->#AERF225###F428
11:35:09.303 R <-
#225#88#0009#0000#161212121A#0F#420804006B9EF7613908010000D5070100
0F3D080100013408010002#00#02#01#00#0F#6B9EF761###D515
```
- получить из ответа команды 0x25 статус проверки кода маркировки. Полученный статус равен 0x0F (помечен красным).
- командой 0x22 (Сохранить результаты проверки КМ) с флагом 1 сохранить результаты проверки в ФН.

Команда и ответ 0x22:

11:36:46.117 T ->#AERF322#01##5302 11:36:46.137 R <-#322#88#0009#0000#161212121A#0F##B505

• после получения подтверждения всех кодов которые должны быть добавлены в чек можно открывать чек командой 0x10.

Команда и ответ открытия чека 0x10:

11:38:37.003 T ->#AERF410#310122#1138#00#Петров| 780000000001###01#00#Сбербанк №12345678###2415 11:38:37.058 R <-#410#88#0109#0000#161212121A#0100##FF05

• перед каждой командой 0x11 (Оформление позиции товара/услуги) должна подаваться команда 0x21 (Передача КМ)

Команда и ответ 0x21 передачи КМ перед оформлением позиции чека, строка маркировки должна быть преобразована в HEX вид:

```
11:39:14.293 T -
>#AERF521#1905#30313031323334353637383930313233323158486522496D513
E2A41266A4F4C1D3931383038421D3932424342723359524470724D31414157506
B6A452F526174504D3758796C744574714F5456345939624F746E6567514C7A656
```
8314F56754F5A484D665144534D71546E586A49634D3859623230714C7234642B5 96B66673D3D#20#00#02#01#00#0F##E13C

11:39:14.336 R <-#521#88#0109#0000#161212121A#01##A205

#### Команда и ответ 0x11 оформления позиции чека:

11:41:53.691 T ->#AERF611#Сигареты CAMEL#155- 644#10.50#2#ШТ.#01040101#БАКАЛЕЯ#|##A813

11:41:53.729 R <-#611#88#0209#0000#161212121A#21.00#21.00##4007

• последующая работа по формированию чека (команды с 0x12...0x14 и другие команды ничем не отличается от таковой для ФФД 1.05 - ФФД 1.1.

### <span id="page-16-0"></span> **8 Обмен с сервером АС ОКП средствами внешнего модуля**

Перед открытием смены при регистрации ФФД 1.2 с ТМТ нужно обязательно проверить необходимость обновления ключей проверки кодов маркировки и обновить их если нужно. Проверка производится на стороне внешнего приложения.

Порядок работы с серверами описан здесь:

[Протокол информационного обмена ОФД-ГИС МТ](https://xn--80ajghhoc2aj1c8b.xn--p1ai/upload/%D0%9F%D1%80%D0%BE%D0%B5%D0%BA%D1%82_%D0%BF%D1%80%D0%BE%D1%82%D0%BE%D0%BA%D0%BE%D0%BB%D0%B0_%D0%B8%D0%BD%D1%84%D0%BE%D1%80%D0%BC%D0%B0%D1%86%D0%B8%D0%BE%D0%BD%D0%BD%D0%BE%D0%B3%D0%BE_%D0%BE%D0%B1%D0%BC%D0%B5%D0%BD%D0%B0_%D0%9E%D0%A4%D0%94-%D0%93%D0%98%D0%A1_%D0%9C%D0%A2_%D1%81%D0%BE%D0%B3%D0%BB%D0%B0%D1%81%D0%BD%D0%BE_%D0%B8%D0%B7%D0%BC%D0%B5%D0%BD%D0%B5%D0%BD%D0%B8%D1%8F%D0%BC_54-%D0%A4%D0%97_ru03.pdf)

и здесь: [Описание протокола информационного обмена между ККМ и ФН](https://data.nalog.ru/html/sites/www.new.nalog.ru/docs/kkt/1_2_05_090621.pdf)

Порядок проверки необходимости обновления ключей:

• подать команду 0x9E (Сервис обновления ключей проверки в ФН) с дополнительным кодом 0. Если в ответе возвращается 0, то ключи обновлять не нужно.

Команда и ответ 0x9E (ФН поддерживает команду 0xD7): 10:39:56.973 T ->#AERF29E#00##6B02 10:39:56.992 R <-#29E#88#0001#0000#161212121A#00##B005

- если в ответе возвращается 1 и предыдущая проверка прошла не успешно, то в отчет об открытии смены должна быть включена строка «Обновление ключей проверки не выполнено».
- если в ответе возвращается 2 и процедура обновления ключей проверки прошла не успешно, то в отчет об открытии смены должна быть включена строка «Обновление ключей проверки не выполнено. Обратитесь в службу технической поддержки».

В случае если ответ от АС ОКП не был получен, обновление ключей откладывается до следующей смены.

Команда и ответ 0x9E (ФН не поддерживает команду 0xD7):

14:18:50.896 T ->#AERF79E#00##7002 14:18:50.935 R ←#79E#88#4001#7157#161212121A##5105

Команда вернула ошибку 0x71, это значит что ФН не поддерживает команду 0xD7. В этом случае необходимо запросить дату последнего обновления ключей.

Подать команду 0x9E с индексом 5:

14:19:13.340 T ->#AERF99E#05##7702

14:19:13.365 R ←#99E#88#0001#0000#161212121A#D134##3306

Формат даты в ответе команды описан в описании ответа команды 0x9E в «[Инструкция по](http://files.nilsoft.ru/firmware1.2/instructions/instruction_kfn.pdf)  [программированию контроллера ФН»](http://files.nilsoft.ru/firmware1.2/instructions/instruction_kfn.pdf). В зависимости сколько прошло дней со дня последнего обновления ключей принимается решение о продолжении или прекращения процесса по обновлению ключей.

Так же необходимо перед началом до запуска сетевого соединения обязательно установить параметры сервера АС ОКП [\(Настройка серверов средствами KKTService](#page-4-0)) в связи с тем что адрес и порт сервера не может быть получен из ФН командой 0x9E с индексом 1.

Команды 0x9E с индексом 1:

14:19:02.187 T ->#AERF89E#01##7202 14:19:02.226 R <-#89E#88#4001#7157#161212121A##5205

Структура запроса для отправки на сервер АС ОКП:

#### typedef struct

```
{
```

```
unsigned int magic; // BE: класс сообщений, значение: [0xDD80CAA1];
unsigned short s_ver; // BE: значения: {0x82A2 ¦0x82FB};
                        // - если значение поля равно 0x82A2, то это
                         // сообщение информационного обмена
                         // сведениями о маркированных товарах для
                         // дальнейшей трансляции в ГИС МТ.
                         // - если значение поля равно 0x82FB, то это
                         // тестовый пакет, предназначенный только для
                         // обработки на стороне ОФД, тестирующий связь и
                         // временные характеристики с приемным
                         // комплексом ОФД
unsigned short a_ver; // BE: значение: 0x0001;
char fnId[16]; // номер ФН;
unsigned short entry_len; // LE: длина {c_hdr; c_data} в байтах;
unsigned short flags; // LE: флаги;
unsigned short crc; \frac{1}{2} LE: проверочный код;
```

```
} T_HDR;
```
Последовательность обновления ключей проверки, последовательность команд необходимо выполнять пока в ответе на команду 0x9E с индексом 4 присутствует ошибка 0xA0 (поле «Результат выполнения команды»):

• команда 0x9E (Сервис обновления ключей проверки в ФН) с дополнительным кодом 3 получить данные для сервера АС ОКП из ФН.

Команда и ответ 0x9E: 10:42:11.708 T ->#AERF59E#03##7102  $10:42:12.188$  R <-#59E#88#0001#0000#161212121A#C4009637A2F001100999990789020089320000D34F4364F9 E500020B0102009A4F4B50520100393939393037383930323030383933322201281437004D4B5 F4C4B5F323032315F5F414142341B0030303241303033413030334538303344383032393830333 93030364130303634303036383830363338303637383036393030374330303834303038363830374 23830383338303835303039453030393030303934303039383830384638303944383039333830393 7383038428506D0B9C23E30210000##7855

- преобразовать полученную строку из ответа команды в бинарный вид для отправки на сервер АС ОКП.
- создать заголовок (в бинарном виде) для отправки запроса на сервер АС ОКП.
- отправить заголовок на сервер АС ОКП.

#### Заголовок: DD80CAA182A1000139393939303738393032303038393332

• при отсутствии ошибок отправить преобразованную строку.

#### строка для отправки (в бинарном виде):

C4009637A2F001100999990789020089320000D34F4364F9E500020B0102009A4 F4B50520100393939393037383930323030383933322201281437004D4B5F4C4B 5F323032315F5F414142341B00303032413030334130303345383033443830323 93830333930303641303036343030363838303633383036373830363930303743 30303834303038363830374238303833383038353030394530303930303039343 030393838303846383039443830393338303937383038428506D0B9C23E302100  $0<sub>0</sub>$ 

• получить заголовок ответа сервера.

Заголовок ответа сервера: DD80CAA182A1000139393939303738393032303038393332

• при отсутствии ошибок получить ответ сервера.

#### строка ответа сервера:

4E00040000004E0068F32AF101100999990789020089320000D34F4364F96B8BF9 F8010200244F4B5041010039393939303738393032303038393332220128143700 22013110542100008606B927DAC46BBE0000

- преобразовать полученный ответ сервера в HEX формат для отправки в команды КФН.
- командой 0x9E (Сервис обновления ключей проверки в ФН) с дополнительным кодом 4 сохранить ответ сервера в ФН.

#### Команды и ответ 0x9E:

```
10:54:50.574 T -
>#AERF49E#04#4E0068F32AF101100999990789020089320000D34F4364F96B8BF
9F8010200244F4B504101003939393930373839303230303839333222012814370
022013110542100008606B927DAC46BBE0000##1523
10:54:50.797 R <-#49E#88#0001#0000#161212121A##3605
```
- если в ответе команды 0x9E с индексом 4 поле ошибки (поле «Результат выполнения команды», помечено красным) равен 0xA0 нужно повторять вызовы последовательности команд 0x9E индекс 3 и 0x9E индекс 4 пока в поле ответа команды 0x9E с индексом 4 не будет возвращен код ошибки 0.
- переход на открытие смены.

Смена открывается вне зависимости от результатов проверки и обновления ключей проверки.

### <span id="page-19-0"></span> **9 Обмен с сервером АС ОКП средствами «Тонкого клиента»**

Перед открытием смены при регистрации ФФД 1.2 с ТМТ нужно обязательно проверить необходимость обновления ключей проверки кодов маркировки и обновить их если нужно. Работа по обмену с сервером производится средствами «Тонкого клиента». Адреса, порты и таймауты обязательно должны быть настроены и сохранены в ФН.

Порядок работы с серверами описан здесь:

[Протокол информационного обмена ОФД-ГИС МТ](https://xn--80ajghhoc2aj1c8b.xn--p1ai/upload/%D0%9F%D1%80%D0%BE%D0%B5%D0%BA%D1%82_%D0%BF%D1%80%D0%BE%D1%82%D0%BE%D0%BA%D0%BE%D0%BB%D0%B0_%D0%B8%D0%BD%D1%84%D0%BE%D1%80%D0%BC%D0%B0%D1%86%D0%B8%D0%BE%D0%BD%D0%BD%D0%BE%D0%B3%D0%BE_%D0%BE%D0%B1%D0%BC%D0%B5%D0%BD%D0%B0_%D0%9E%D0%A4%D0%94-%D0%93%D0%98%D0%A1_%D0%9C%D0%A2_%D1%81%D0%BE%D0%B3%D0%BB%D0%B0%D1%81%D0%BD%D0%BE_%D0%B8%D0%B7%D0%BC%D0%B5%D0%BD%D0%B5%D0%BD%D0%B8%D1%8F%D0%BC_54-%D0%A4%D0%97_ru03.pdf)

и здесь: [Описание протокола информационного обмена между ККМ и ФН](https://data.nalog.ru/html/sites/www.new.nalog.ru/docs/kkt/1_2_05_090621.pdf)

Порядок проверки необходимости обновления ключей:

• подать команду 0x9E (Сервис обновления ключей проверки в ФН) с дополнительным кодом 0. Если в ответе возвращается 0, то ключи обновлять не нужно. В этом случае никакого текста в команду открытия смены (0x10) добавлять не нужно.

Команда и ответ 0x9E (ФН поддерживает команду 0xD7):

10:39:56.973 T ->#AERF29E#00##6B02 10:39:56.992 R <-#29E#88#0001#0000#161212121A#00##B005

- если в ответе возвращается 1 и предыдущая проверка прошла не успешно, то в отчет об открытии смены должна быть включена строка «Обновление ключей проверки не выполнено».
- если в ответе возвращается 2 и процедура обновления ключей проверки прошла не успешно, то в отчет об открытии смены должна быть включена строка «Обновление ключей проверки не выполнено. Обратитесь в службу технической поддержки».

В случае если ответ от АС ОКП не был получен, обновление ключей откладывается до следующей смены и производится открытие смены.

Команда и ответ 0x9E (ФН не поддерживает команду 0xD7):

14:18:50.896 T ->#AERF79E#00##7002

14:18:50.935 R ←#79E#88#4001#7157#161212121A##5105

Команда вернула ошибку, это значит что ФН не поддерживает команду 0xD7. В этом случае необходимо запросить дату последнего обновления ключей.

Подать команду 0x9E с индексом 5:

14:19:13.340 T ->#AERF99E#05##7702 14:19:13.365 R ←#99E#88#0001#0000#161212121A#D134##3306

Формат даты в ответе команды описан в описании ответа команды 0x9E в «[Инструкция по](http://files.nilsoft.ru/firmware1.2/instructions/instruction_kfn.pdf)  [программированию контроллера ФН»](http://files.nilsoft.ru/firmware1.2/instructions/instruction_kfn.pdf). В зависимости сколько прошло дней со дня последнего обновления ключей принимается решение о продолжении или прекращения процесса по обновлению ключей.

Так же необходимо до запуска сетевого соединения установить параметры сервера АС ОКП [\(Настройка серверов средствами KKTService\)](#page-4-0) в связи с тем что адрес и порт сервера не может быть получен из ФН командой 0x9E с индексом 1.

Команды 0x9E с индексом 1:

14:19:02.187 T ->#AERF89E#01##7202 14:19:02.226 R ←#89E#88#4001#7157#161212121A##5205

Последовательность обновления ключей проверки, последовательность команд необходимо выполнять пока в ответе на команду 0x9E с индексом 4 присутствует ошибка 0xA0 (поле «Результат выполнения команды»):

• команда 0x9E (Сервис обновления ключей проверки в ФН) с дополнительным кодом 3 получить данные для сервера АС ОКП из ФН. Ответ команды перехватывается и сохраняется в памяти в «Тонкого клиента» и будет использован при подаче команды 0x9E с индексом 4.

Команда и ответ 0x9E:

10:42:11.708 T ->#AERF59E#03##7102 10:42:12.188 R <- #59E#88#0001#0000#161212121A#C4009637A2F001100999990789020089320000D34F4364F9 E500020B0102009A4F4B50520100393939393037383930323030383933322201281437004D4B5 F4C4B5F323032315F5F414142341B0030303241303033413030334538303344383032393830333 93030364130303634303036383830363338303637383036393030374330303834303038363830374 23830383338303835303039453030393030303934303039383830384638303944383039333830393 7383038428506D0B9C23E30210000##7855

• команда 0x9E (Сервис обновления ключей проверки в ФН) с дополнительным кодом 4 сохраняет ответ сервера в ФН. Строка в команде обязательно должна быть пустой. Обмен с сервером и подстановка ответа сервера производится средствами «Тонкого клиента». Необходимо учитывать заданное время обмена с сервером, время ответа на команду будет зависеть от времени обмена с сервером. Получить время обмена можно командой 0x67 с индексом 2.

Команды и ответ 0x9E:

10:54:50.574 T ->#AERF49E#04###1523 10:54:50.797 R <-#49E#88#0001#0000#161212121A##3605

- если в ответе команды  $0x9E$  с индексом 4 поле ошибки (помечено красным) равен  $0xA0$ нужно повторять вызовы последовательность команд 0x9E индекс 3 и 0x9E индекс 4 пока в поле ответа команды 0x9E с индексом 4 не будет возвращен код ошибки 0.
- переход на открытие смены.

Смена открывается вне зависимости от результатов проверки и обновления ключей проверки.

# <span id="page-21-0"></span> **10 История изменений:**

22.06.2022: Добавлено описание для случая возврата ошибки на команду 0x9E с индексом 0 при обновлении ключей АС ОКП.

22.04.2022: Дополнено описание проверки КМ на сервере средствами «Тонкого клиента» при выполнении команды 0x25 для случаев проблем с сервером ОИСМ.

03.03.2022: добавлено упоминание о таймауте ответа на команды когда производится проверка КМ на сервере или обновление ключей.

02.03.2022: добавлено описание при обмене с серверами ОИСМ и АС ОКП средствами «Тонкого клиента» при проверке КМ на сервере ОИСМ и обновлении ключей на сервере АС ОКП.

21.02.2022: добавлено описание настроек серверов в программе «СЕРВИС ККТ».

18.02.2022: добавлены ссылки на инструкции по обмену с ФН и серверами ОИСМ и АС ОКП.